## Appendix 1: **Lasagna Plots Can Be Made in Different (Statistical) Ovens**

This appendix serves as an online supplement to "Lasagna Plots Can Be Made in Different (Statistical) Ovens." We provide SAS code snippets and figures of examples used in the commentary by Dr. Swihart and his colleagues in *Epidemiology*. 1

The logic that SAS uses to produce a lasagna plot is pretty straightforward. SAS regards a lasagna plot as a non-geographic map: a grid should be created as a "map"; the values of repeated measures for each subject, as represented by colors, will be filled in each corresponding unit on the grid; the labels and reference lines can be added in the last step by annotations.

```
SAS code to duplicate Figure 1 in the commentary<sup>1</sup>
*This is the SAS code to duplicate Figure 1 in Dr. Swihart's 
commentary;
*Step 0: create some macro variables for generalizability; 
*get the name of the input data;
%let data=lasagna1; 
*get the variable name of the patient ID variable;
%let ptid=ptid;
*get number of visit and the variable name of each visit;
%let number_visit=6; 
%let visit1=visit1; 
%let visit2=visit2; 
%let visit3=visit3; 
%let visit4=visit4; 
%let visit5=visit5; 
%let visit6=visit6; 
*get number of subjects;
proc sql; 
      select count(unique &ptid.) into: subject_number 
      from &data.; 
quit; 
*this macro will be used to transform a wide dataset into a long 
dataset;
%macro transpose (input, output); 
%do i=1 %to &number_visit.; 
       data temp&i.; 
              length matchid $20.; 
              set &input.; 
              keep &ptid. outcome matchid time; 
              matchid=left(cat(put(temp, 10.),"_&i.")); 
              outcome=&&visit&i.; 
              time=&i.; 
       run; 
       proc append base=&output data= temp&i.; 
       run; 
       proc datasets library=work; 
             delete temp&i.; 
       run;quit; 
%end; 
%mend;
```

```
Three steps to prepare three datasets for lasagna plots. 
Step 1: prepare for a grid dataset. 
data grid dataset;
      length matchid $ 20; 
      do grid_y = 0 to &subject_number. ; 
      do grid_x = 0 to &number_visit.; 
       matchid=trim(left(put(grid_y,best.)))||'_'||trim(left(put(grid_x,
best.))); 
             x=grid_x*(100/&number_visit.)-(100/&number_visit.); 
             y=grid_y*(125/&subject_number.)-(125/&subject_number.); 
output; 
             x=x+(100/&number_visit.); output; 
             y=y+(125/&subject_number.); output; 
             x=x-(100/&number_visit.); output; 
      end; 
      end; 
run; 
Step 2: prepare for response datasets in specific sorting and/or clustering. 
*the order of subjects in Figure 1 is based on the order of subject id;
*descending sort of ID b/c graphing from bottom to top; 
proc sort data=&data. out=lasagna; 
      by descending &ptid. ; 
run; 
*transpose the dataset from a wide dataset into a long dataset and 
assign matchid so that later can match to the grid;
data lasagna; 
      set lasagna; 
      temp = n;
run; 
%transpose(lasagna,response_data1); 
Step 3: prepare for annotation data sets. 
*annotation dataset for Figure 1;
data anno1; 
input @1 y 3. @5 x 3. @9 rotate 3. @13 angle 2. @16 function 
$5. @22 text $7. ; 
      xsys="2";
      ysys="2";
      when="a";
       style="'Albany AMT'"; 
       position='4'; 
       color='black'; 
       size=1; 
cards;<br>70 -5 |
70 -5 360 90 Label Subject 
            0 Label Time
0 0 0 0 Move
0 100 0 0 Draw
125 0 0 0 Move 
125 100 0 0 Draw 
0 0 0 0 Move
125 0 0 0 Draw 
0 100 0 0 Move
```

```
125 100 0 0 Draw 
;run; 
Step 4: Combine three datasets with the GMAP procedure: 
filename lasagna 'H:\Lasagna\lasagna_Figure1.gif'; 
goptions reset=all dev=JPEG300 gsfname=lasagna xpixels=400 
ypixels=550 ftext='Swiss' htext=0.8; 
pattern1 v=s c=CX993404; 
pattern2 v=s c=CXD95F0E; 
pattern3 v=s c=CXFE9929; 
pattern4 v=s c=CXFEC44F; 
pattern5 v=s c=CXFEE391; 
pattern6 v=s c=CXFFFFD4; 
proc gmap data=response_data1 map=grid_dataset all; 
      id matchid; 
      choro outcome/ nolegend coutline=white anno=anno1 discrete; 
run;quit;
```
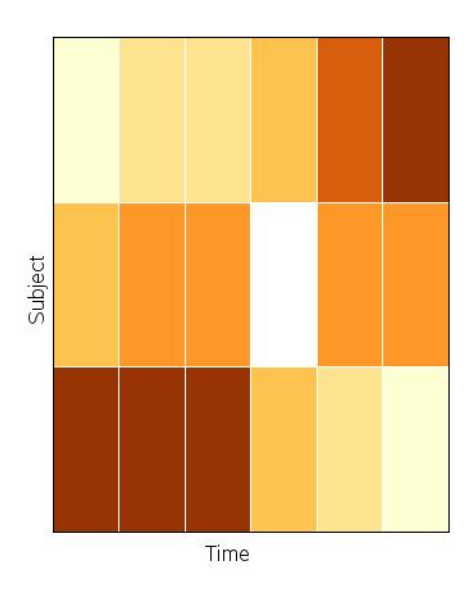

Figure 1 in the commentary<sup>1</sup> duplicated from SAS code

```
SAS code to duplicate Figure 2 in the commentary<sup>1</sup>
*This is the SAS code to duplicate Figure 2 in Dr. Swihart's 
commentary;
*Step 0: create some macro variables for generalizability; 
*get the name of the input data;
%let data=lasagna2; 
*get the variable name of the patient ID variable;
%let ptid=ptid;
*get number of visit and the variable name of each visit;
%let number_visit=6; 
%let visit1=visit1; 
%let visit2=visit2; 
%let visit3=visit3; 
%let visit4=visit4; 
%let visit5=visit5; 
%let visit6=visit6; 
*get number of subjects;
proc sql; 
      select count(unique &ptid.) into: subject_number 
      from &data.; 
quit; 
*this macro will be used to transform a wide dataset into a long 
dataset;
%macro transpose (input, output); 
%do i=1 %to &number_visit.; 
       data temp&i.; 
              length matchid $20.; 
              set &input.; 
              keep &ptid. outcome matchid; 
              matchid=left(cat(put(temp, 10.),"_&i.")); 
              outcome=&&visit&i.; 
       run; 
       proc append base=&output data= temp&i.; 
       run; 
       proc datasets library=work; 
              delete temp&i.; 
       run;quit; 
%end; 
%mend;
Three steps to prepare three datasets for lasagna plots. 
Step 1: prepare for a grid dataset. 
data grid_dataset; 
      length matchid $ 20; 
      do grid_y = 0 to &subject_number. ; 
      do grid_x = 0 to &number_visit.; 
       matchid=trim(left(put(grid_y,best.)))||'_'||trim(left(put(grid_x,
best.))); 
              x=grid_x*(100/&number_visit.)-(100/&number_visit.); 
              y=grid_y*(50/&subject_number.)-(50/&subject_number.);
```
output;

```
 x=x+(100/&number_visit.); output; 
 y=y+(50/&subject_number.); output; 
 x=x-(100/&number_visit.); output;
```

```
end; 
      end; 
run; 
Step 2: prepare for response datasets in specific sorting and/or clustering. 
*response dataset for Figure 2A;
*the order of subjects in Figure 2A is based on the order of subject 
id;*descending sort of ID b/c graphing from bottom to top;
proc sort data=&data. out=lasagna; 
      by descending &ptid.;
run; 
*transpose the dataset from a wide dataset into a long dataset and 
assign matchid so that later can match to the grid;
data lasagna; 
      set lasagna; 
       temp=_n_; 
run; 
%transpose (lasagna, response_data2A); 
*response dataset for Figure 2B; 
*sort within each row based on value;
%macro sort_within_row; 
%do i=1 %to &subject number.;
       data ptid&i.; 
              set &data.; 
              where &ptid=&i.; 
       run; 
       proc transpose data=ptid&i. out=ptid&i.t prefix=_&i ; 
       run; 
       data ptid&i.t; 
              set ptid&i.t; 
              if _name_="ptid" or _name_="temp" then delete; 
              drop _name_; 
       run; 
       proc sort data=ptid&i.t; 
             by \mathcal{L}i.1;
       run; 
       proc transpose data=ptid&i.t out=ptid&i.t2 prefix=visit; 
       run; 
       proc append base=lasagna data=ptid&i.t2; 
       run; 
       proc datasets library=work; 
              delete ptid&i. ptid&i.t ptid&i.t2; 
       run;quit; 
%end; 
%mend; 
%sort_within_row; 
*the order of subjects in Figure 2B is based on the order of subject 
id;*descending sort of ID b/c graphing from bottom to top;
proc sort data= lasagna; 
      by descending _name_;
run;
```

```
*transpose the dataset from a wide dataset into a long dataset and 
assign matchid so that later can match to the grid;
data lasagna; 
      set lasagna; 
       temp=_n_; 
run; 
%transpose (lasagna, response_data2B); 
*response dataset for Figure 2C; 
*re order the subjects;
data lasagna; 
      set &data.; 
      if label="T1" then group=1; 
      else if label="T2" then group=1; 
      else if label="P1" then group=2; 
      else if label="P2" then group=2; 
run; 
proc sort data=lasagna; 
by descending group descending label; 
run; 
*transpose the dataset from a wide dataset into a long dataset and 
assign matchid so that later can match to the grid;
data lasagna; 
      set lasagna; 
       temp=_n_; 
run; 
%transpose (lasagna, response_data2C); 
*response dataset for Figure 2D; 
*sort and transpose the dataset from a wide dataset into a long dataset 
and assign matchid so that later can match to the grid;
%macro transpose2D (input,output); 
%do i=1 %to &number_visit.; 
       data temp&i.; 
              set &input.; 
             keep &ptid. outcome; 
             outcome=&&visit&i.; 
       run; 
       proc sort data=temp&i.; 
            by outcome;
       run; 
       data temp&i.; 
              length matchid $20.; 
             set temp&i.; 
             matchid=left(cat(put(_n_, 10.),"_&i.")); 
       run; 
       proc append base=&output data=temp&i.; 
       run; 
       proc datasets library=work; 
             delete temp&i.; 
       run;quit; 
%end; 
%mend; 
%transpose2D(lasagna2,response_data2D);
```

```
*response dataset for Figure 2E; 
*sort and transpose the dataset from a wide dataset into a long 
dataset;
%macro transpose2E (input,output); 
%do i=1 %to &number_visit.; 
       data temp&i.; 
              set &data.; 
              keep &ptid. outcome time; 
              outcome= &&visit&i.; 
              time=&i.; 
       run; 
       proc sort data= temp&i.; 
            by outcome;
       run; 
       proc append base=temp data= temp&i.; 
              run; 
       proc datasets library=work; 
              delete temp&i.; 
       run;quit; 
%end; 
%mend; 
%transpose2E(lasagna2,temp); 
*calculate number of orange in each column and sort based on number of 
orange;
proc sql; 
      create table temp2 
      as select *, CASE 
                                 WHEN outcome=1 THEN 1
                                 ELSE 0
                           END AS flag 
                       , sum(calculated flag) as orange 
      from temp 
      group by time; 
quit; 
proc sort data=temp2; 
      by descending orange time outcome;
run; 
*assign matchid so that later can match to the grid;
data temp2; 
      set temp2; 
       key=_n_; 
run; 
data temp3; 
      do grid_x = 1 to &number_visit.; 
      do grid_y = 1 to &subject_number. ; 
       matchid=trim(left(put(grid_y,best.)))||'_'||trim(left(put(grid_x,
best.))); output; 
      end; 
      end; 
run; 
data temp3;
```

```
set temp3; 
      key = n;
run; 
proc sql; 
      create table response data2E
      as select a.outcome,b.matchid 
      from temp2 as a inner join temp3 as b 
      on a.key=b.key; 
quit;
Step 3: prepare for annotation data sets. 
*annotation dataset for Figure 2A;
data anno2A; 
input @1 y 3. @5 x 3. @9 rotate 3. @13 angle 2. @16 function 
$5. text $30. ; 
      xsys="2";
      ysys="2";
      when="a";
       style="'Albany AMT'"; 
       position='4'; 
       color='black'; 
       size=2; 
cards; 
54 45 0 0 Label A Inital Lasagna Plot 
44 -5 0 0 Label P1 
31 -5 0 0 Label T1<br>19 -5 0 0 Label P2
            0 0 Label P2
6 -5 0 0 Label T2<br>-4 8 0 0 Label 1
           0 Label 1
-4 25 0 0 Label 2 
-4 42 0 0 Label 3 
-4 59 0 0 Label 4 
-4 76 0 0 Label 5<br>-4 93 0 0 Label 6
            0 Label 6
0 0 0 0 Move<br>0 100 0 0 Draw
0 100 0 0 Draw
50 0 0 0 Move 
50 100 0 0 Draw 
0 0 0 0 Move
50 0 0 0 Draw<br>0 100 0 0 Move
0 100 050 100 0 0 Draw 
\ddot{i}run; 
*annotation dataset for Figure 2B;
data anno2B; 
input @1 y 3. @5 x 3. @9 rotate 3. @13 angle 2. @16 function 
$5. text $30. ; 
      xsys="2";
      ysys="2";
      when="a";
       style="'Albany AMT'"; 
       position='4'; 
       color='black'; 
       size=2;
```
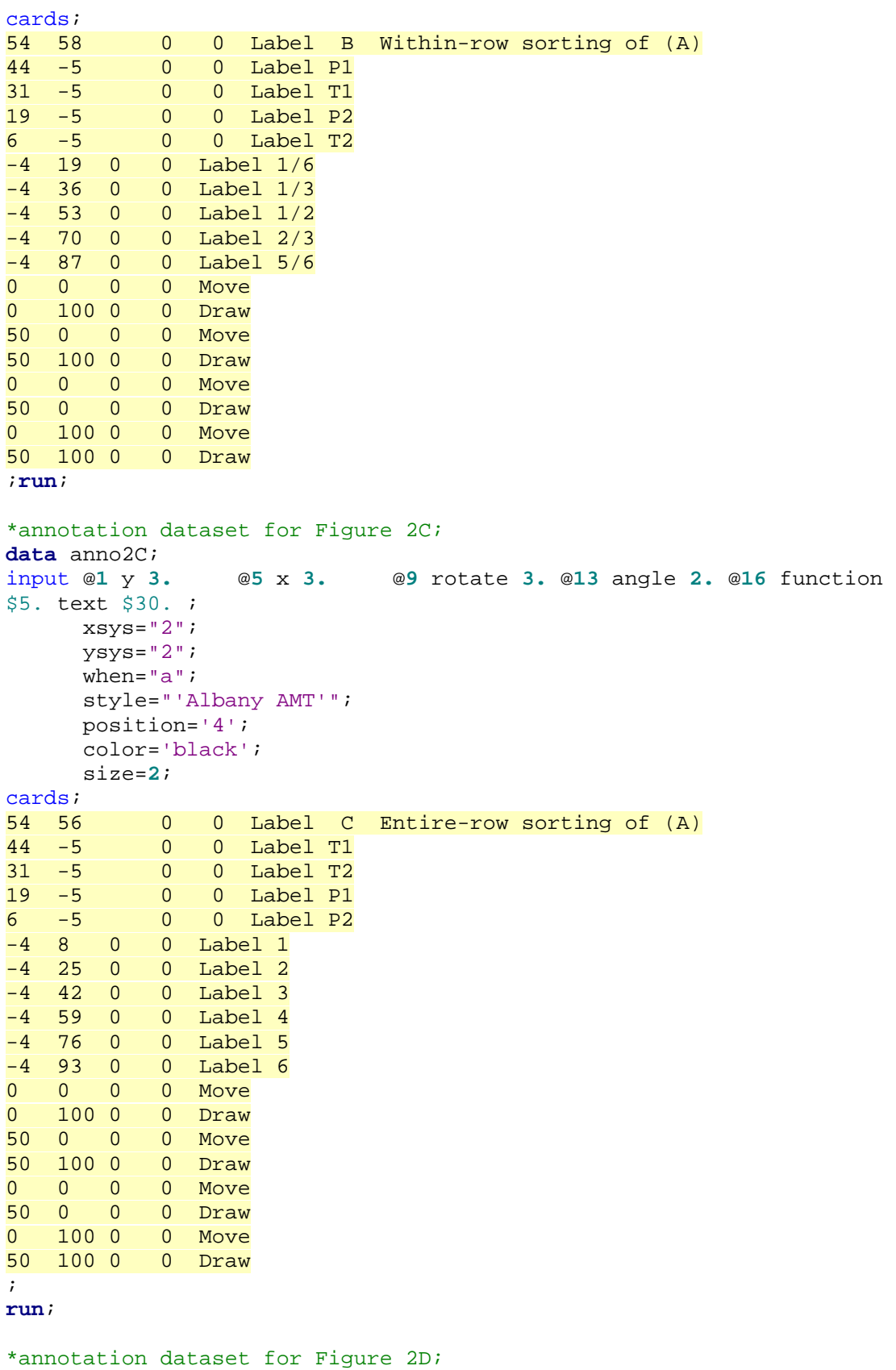

**data** anno2D;

```
input @1 y 3. @5 x 3. @9 rotate 3. @13 angle 2. @16 function 
$5. text $35. ; 
     xsys="2";
      ysys="2"; 
     when="a";
      style="'Albany AMT'"; 
      position='4'; 
      color='black'; 
      size=2; 
cards; 
54 64 0 0 Label D Within-column sorting of (C) 
38 -5 0 0 Label 3/4 
25 -5 0 0 Label 1/2 
13 -5 0 0 Label 1/4<br>-4 8 0 0 Label 1
-4 8 0 0 Label 1<br>-4 25 0 0 Label 2
           0 Label 2
-4 42 0 0 Label 3 
-4 59 0 0 Label 4 
           0 Label 5
-4 93 0 0 Label 6 
0 0 0 0 Move
0 100 0 0 Draw<br>50 0 0 0 Move
       0 0 Move
50 100 0 0 Draw 
0 0 0 0 Move
50 0 0 0 Draw 
0 100 0 0 Move
50 100 0 0 Draw 
; 
run; 
*annotation dataset for Figure 2E;
data anno; 
     length text $35.;
     set temp2; 
*the data set temp2 contains the correct order of the data produced in 
the response dataset step; 
     where ptid=1; 
      text=left(put(time,2.)); 
     y=-4; rotate=0; 
      angle=0; 
      function="Label"; 
     if _n_=1 then x=8; 
     if _n_=2 then x=25; 
     if _n_=3 then x=42; 
     if _n_=4 then x=59; 
     if _n_=5 then x=76; 
     if _n_=6 then x=93; 
run; 
data anno2; 
input @1 y 3. @5 x 3. @9 rotate 3. @13 angle 2. @16 function 
$5. text $35. ; 
cards; 
54 60 0 0 Label E Entire-column sorting of (D) 
38 -5 0 0 Label 3/4
```

```
25 -5 0 0 Label 1/2<br>13 -5 0 0 Label 1/4
    -5 0 0 Label 1/4<br>0 0 0 Move
0 0 0 0 Move<br>0 100 0 0 Draw
0 100 0 0 Draw<br>50 0 0 0 Move
50 0 0 0 Move 
50 100 0 0 Draw 
0 0 0 0 Move
50 0 0 0 Draw<br>0 100 0 0 Move
0 100 0 0 Move<br>50 100 0 0 Draw
50 \t100 \t0;run; 
data anno2E; 
set anno anno2; 
      xsys="2";
      ysys="2";
       when="a"; 
     style="'Albany AMT'"; 
     position='4'; 
     color='black'; 
     size=2; 
run; 
Step 4: Combine three datasets with the GMAP procedure. 
goptions reset=all dev=JPEG300 gsfname=lasagna xpixels=400 
ypixels=250 ftext='Swiss' htext=0.8; 
pattern1 v=s c=CXD73027; 
pattern3 v=s c=CX762A83; 
pattern2 v=s c=CXAF8DC3; 
filename lasagna 'H:\Lasagna\lasagna_graph2A.gif'; 
proc gmap data=response_data2A map= grid_dataset all; 
      id matchid; 
      choro outcome/ nolegend coutline=white anno=anno2A discrete; 
run;quit;
filename lasagna 'H:\Lasagna\lasagna graph2B.gif';
proc gmap data=response_data2B map= grid_dataset all; 
      id matchid; 
      choro outcome/ nolegend coutline=white anno=anno2B discrete; 
run;quit;
filename lasagna 'H:\Lasagna\lasagna_graph2C.gif'; 
proc gmap data=response data2C map= grid dataset all;
      id matchid; 
      choro outcome/ nolegend coutline=white anno=anno2C discrete; 
run;quit;
filename lasagna 'H:\Lasagna\lasagna_graph2D.gif'; 
proc gmap data=response_data2D map= grid_dataset all; 
      id matchid; 
      choro outcome/ nolegend coutline=white anno=anno2D discrete; 
run;quit;
filename lasagna 'H:\Lasagna\lasagna_graph2E.gif'; 
proc gmap data=response_data2E map= grid_dataset all; 
      id matchid;
```
choro outcome/ nolegend coutline=white anno=anno2E discrete; **run**;**quit**;

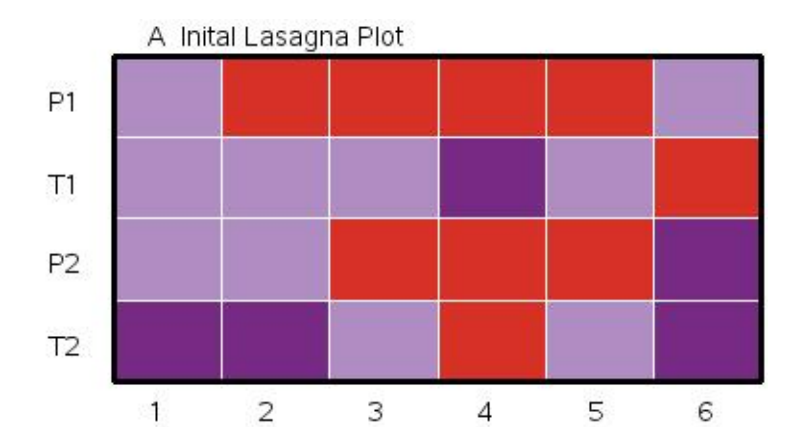

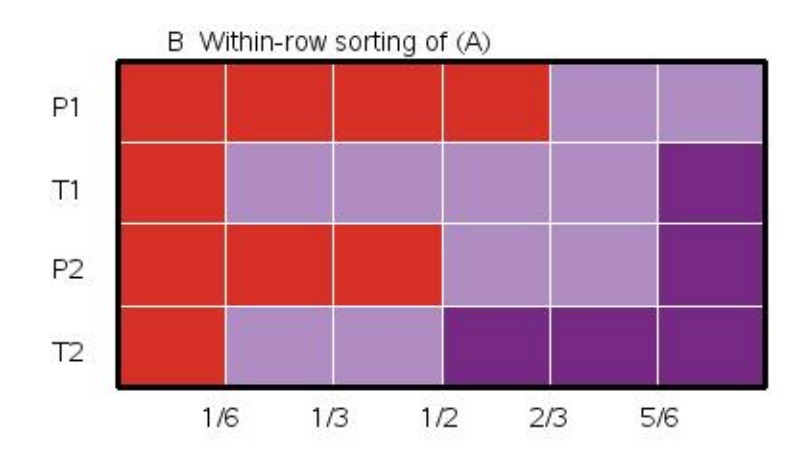

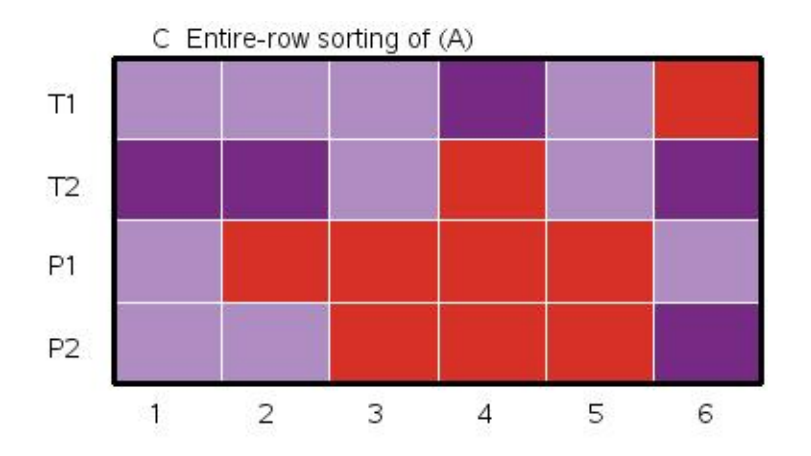

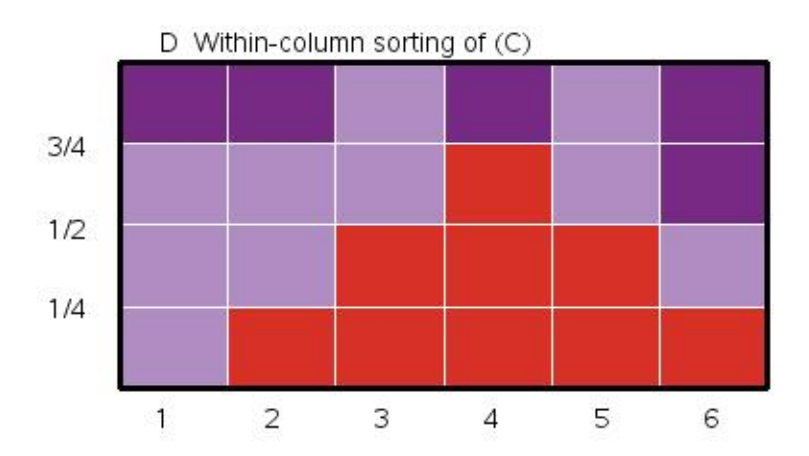

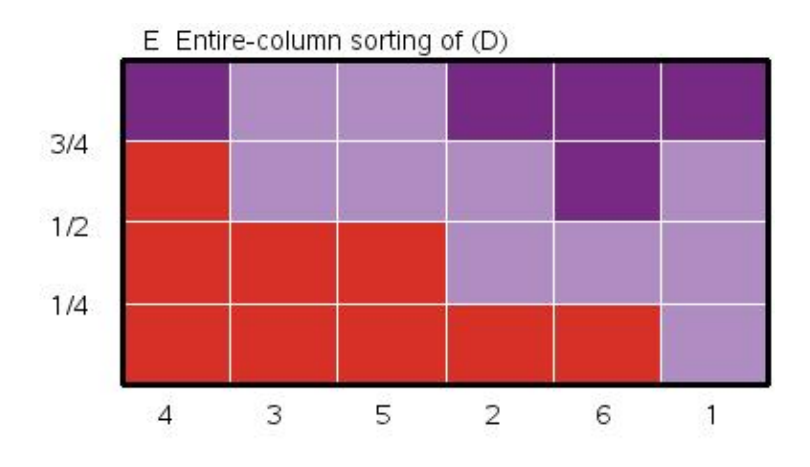

Figure 2 in the commentary<sup>1</sup> duplicated from SAS code

```
SAS code to duplicate Figure 3 in the commentary<sup>1</sup>
*This is the SAS code to duplicate Figure 3 in Dr. Swihart's 
commentary; 
*Since I do not have the exact data, the code only shows the method of 
clustering and sorting; 
*Step 0: create some macro variables for generalizability; 
*get the name of the input data;
%let data=lasagna3; 
*get the name of cluster variable;
%let cluster=cluster; 
*get the variable name of the patient ID variable;
%let ptid=ptid; 
*get number of visit we are going to plot and the variable name of each 
visit;
%let number_visit=4; 
%let visit1=visit1; 
%let visit2=visit2; 
%let visit3=visit3; 
%let visit4=visit4;
*get number of subjects;
proc sql; 
      select count(unique &ptid.) into: subject number
      from &data.; 
quit; 
*this macro will be used to transform a wide dataset into a long 
dataset; 
%macro transpose (input, output); 
%do i=1 %to &number_visit.; 
       data temp&i.; 
              length matchid $20.; 
              set &input.; 
              keep &ptid. visit matchid time; 
              matchid=left(cat(put(temp, 10.),"_&i.")); 
              visit=&&visit&i.; 
              time=&i.; 
       run; 
       proc append base=&output data=temp&i.; 
       run; 
       proc datasets library=work; 
              delete temp&i.; 
       run;quit; 
%end; 
%mend; 
Three steps to prepare three datasets for lasagna plots. 
Step 1: prepare for a grid dataset. 
data grid_dataset; 
      length matchid $ 20; 
      do grid_y = 0 to &subject_number. ; 
      do grid_x = 0 to &number_visit.; 
       matchid=trim(left(put(grid_y,best.)))||'_'||trim(left(put(grid_x,
best.))); 
              x=grid_x*(100/&number_visit.)-(100/&number_visit.);
```

```
 y=grid_y*(100/&subject_number.)-(100/&subject_number.); 
output; 
             x=x+(100/&number_visit.); output; 
             y=y+(100/&subject_number.); output; 
             x=x-(100/&number_visit.); output; 
      end; 
      end; 
run; 
Step 2: prepare for response datasets in specific sorting and/or clustering. 
* sort the data first by cluster than by value of each visit;
proc sort data=&data. out=lasagna; 
      by &cluster &visit1 &visit2 &visit3 &visit4 ; 
run; 
data lasagna; 
      set lasagna; 
       temp=_n_; 
run; 
%transpose(lasagna, response_data3); 
*categorize the values of each visit into five categories to match five 
colors;
data response_data3; 
      set response_data3; 
      if visit=. then visitc=.; 
      else if visit lt 30 then visitC=1; 
      else if visit lt 60 then visitC=2; 
      else if visit lt 90 then visitC=3; 
      else if visit lt 120 then visitC=4; 
      else visitC=5; 
run; 
Step 3: prepare for annotation data sets. 
*annotation dataset for Figure 3;
data anno; 
input @1 y 3. @5 x 3. @9 rotate 3. @13 angle 2. @16 size 3.1
@20 function $5. @26 text $70. ; 
cards; 
97 -10 360 90 0.7 Label Subjects(Intervention group below, Placebo 
group above black line) 
40 -5 360 90 0.7 Label Intervention Group 
90 -5 360 90 0.7 Label Placebo Group 
            0 1.0 Label Lasagna Plot: 1000 subjects, 4 visits
-1 13 0 0 1.0 Label 1 
-1 38 0 0 1.0 Label 2 
-1 63 0 0 1.0 Label 3 
     88 0 0 1.0 Label 4
-5 60 0 0 1.0 Label Visit # 
0 0 0 0 1.0 Move
0 100 0 0 1.0 Draw<br>100 0 0 0 1.0 Move
      0 0 1.0 Move
100 100 0 0 1.0 Draw 
0 0 0 0 1.0 Move
100 0 0 0 1.0 Draw 
0 100 0 0 1.0 Move
```

```
100 100 0 0 1.0 Draw 
;run; 
*calculate the y position for the cluster line;
proc sql; 
      create table line as
      select count(unique &ptid.)*(100/&subject_number.) as y 
      from lasagna 
      where &cluster. =1; 
quit; 
*create a annotation dataset for the cluster line;
data line; 
      set line; 
       x=-2;function="Move";output; 
       x=102;function="Draw";size=4;output; 
run; 
data anno3; 
     set anno line; 
      xsys="2";
      ysys="2";
      when="a";
       style="'Swiss'"; 
       position='4'; 
       color='black'; 
run; 
Step 4: Combine three datasets with the GMAP procedure: 
filename lasagna 'H:\Lasagna\lasagna_cluster.gif'; 
goptions reset=all dev=JPEG300 gsfname= lasagna xpixels=5000 
ypixels=5000 ftext='Swiss' htext=0.8; 
pattern5 v=s c=CX006D2C; 
pattern4 v=s c=CX238B45; 
pattern3 v=s c=CX41AB5D; 
pattern2 v=s c=CX74C476; 
pattern1 v=s c=CXA1D99B; 
legend1 POSITION=(bottom right OUTSIDE) mode=PROTECT across=5
shape=bar(2,2)pct value=(height=0.5 "0-30" "30-60" "60-90" "90-120"
"120-150") label=(height=0.5 "Test Score:"); 
proc gmap data=response_data3 map=grid_dataset all; 
      id matchid; 
      choro visitC/ legend=legend1 coutline=white anno=anno3 discrete; 
run;quit;
```
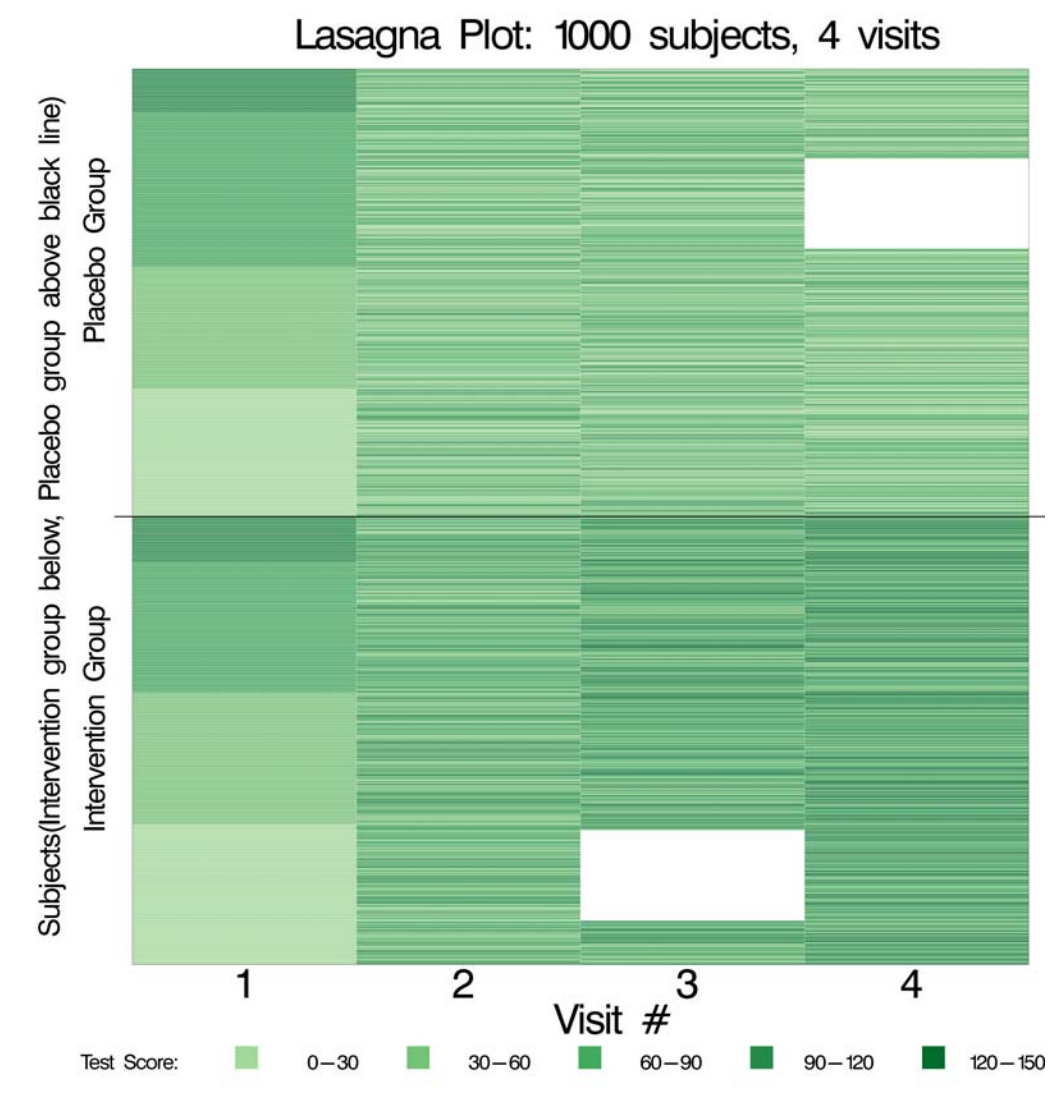

Figure 3: Lasagna plot with sorting and clustering for a large sample duplicated from SAS code

If you have any question or improvement about the SAS code, please contact Hongyuan Gao (email: gao.h@ghc.org).

## References

1. Swihart BJ, Caffo B, James BD, et al. Lasagna plots: a saucy alternative to

spaghetti plots. *Epidemiology.* 2010;**21**(5):621-5.